<span id="page-0-0"></span>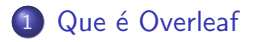

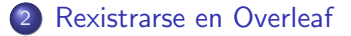

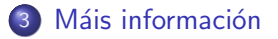

**∢ ロ ▶ ィ 何** 

活

<span id="page-1-0"></span>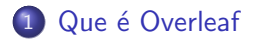

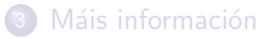

4 日下

- ∢ r¶

 $\mathcal{A}$ 

э

• Overleaf é unha ferramenta coa que é posible editar e compilar online código LaTex, directamente, sen instalar ningún tipo de software no noso ordenador, utilizando tan so un navegador web.

- $\bullet$  Overleaf é unha ferramenta coa que é posible editar e compilar online código LaTex, directamente, sen instalar ningún tipo de software no noso ordenador, utilizando tan so un navegador web.
- $\bullet$  O único que terás que facer é rexistrarte en:

http://www.overleaf.com

<span id="page-4-0"></span>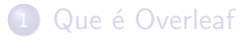

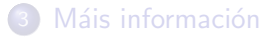

4 D F - ∢ r¶  $\mathcal{A}$ 

э

 $\bullet$  Accede a http://www.overleaf.com, e fai click no botón Register

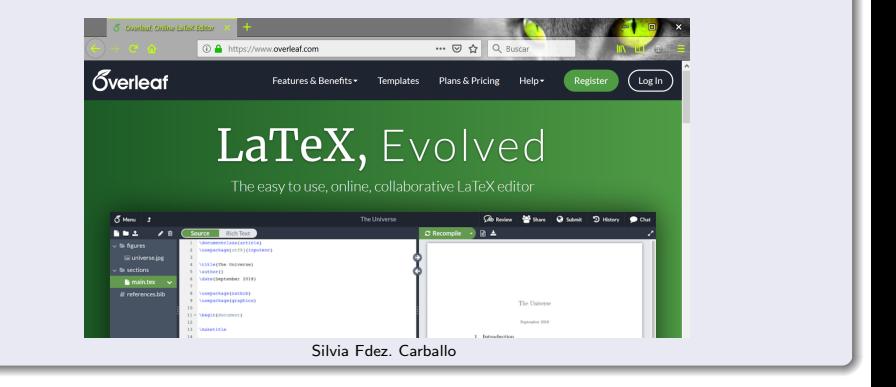

ミメスミ

◂**◻▸ ◂<del>⁄</del>** ▸

• Rexístrate utilizando unha conta de correo electrónica válida

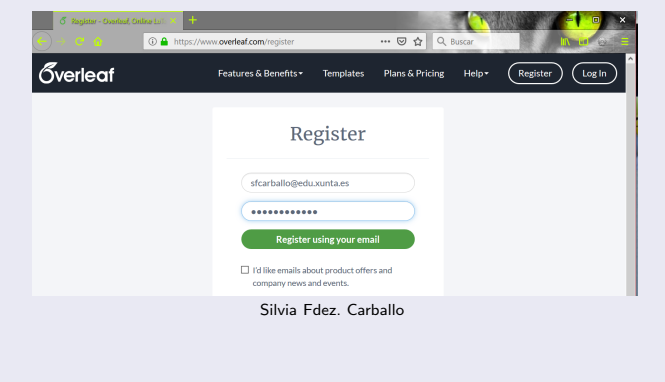

目

 $QQ$ 

イロト イ母 トイヨ トイヨト

**•** Rexístrate utilizando unha conta de correo electrónica válida

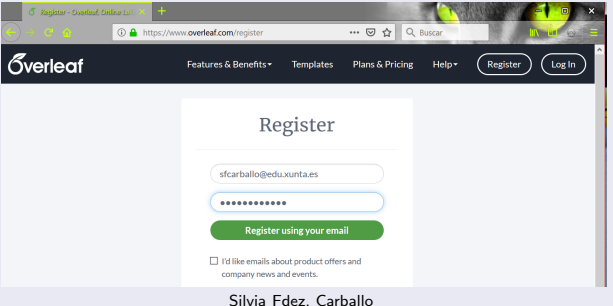

• No sucesivo, as próximas veces, premerás o botón Log In, con esa mesma dirección de correo, e o contrasinal introducido.

#### o Podes elixir o idioma español

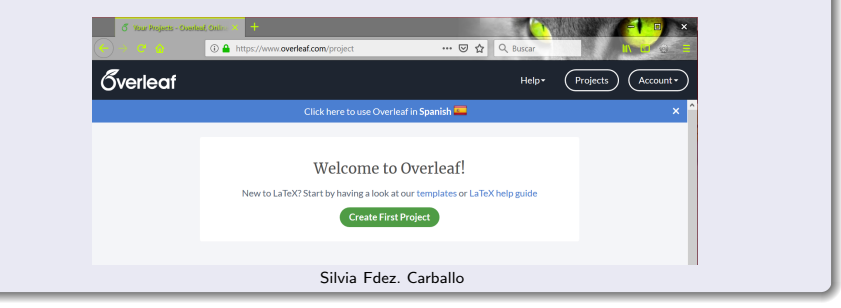

э

 $QQ$ 

**← ロ → → ← 何 →** 

 $-4$ ÷  $\sim$  $-4$  • Preme o botón Create First Proyect

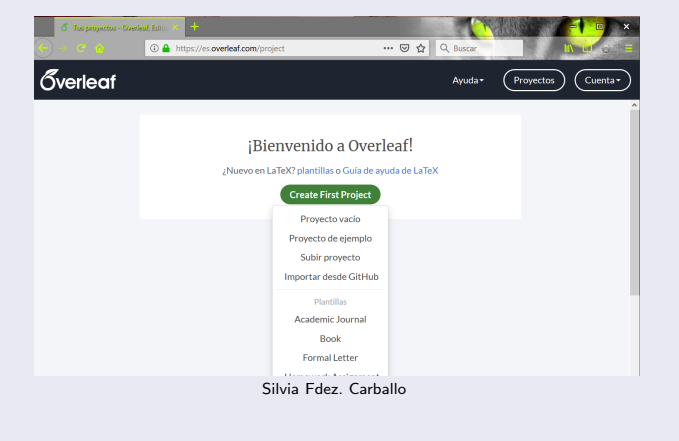

э

 $\sim$  $-4$ 

( □ ) ( <sub>□</sub> ) (

 $QQ$ 

• Preme o botón Create First Proyect

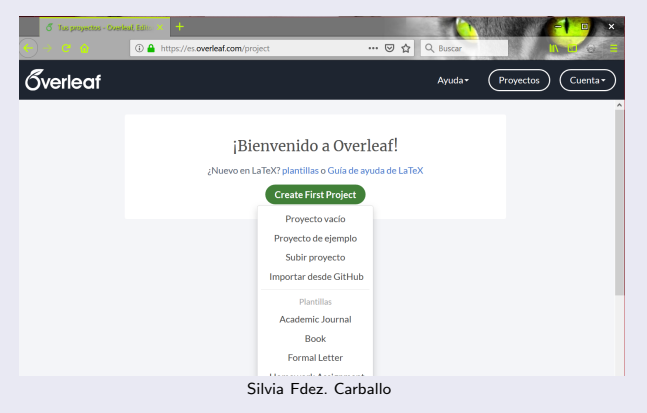

No despregable, elixe Proyecto de ejemplo.

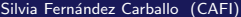

**4 ロ ▶ 4 包 In** 

### Nomea o teu primeiro proxecto

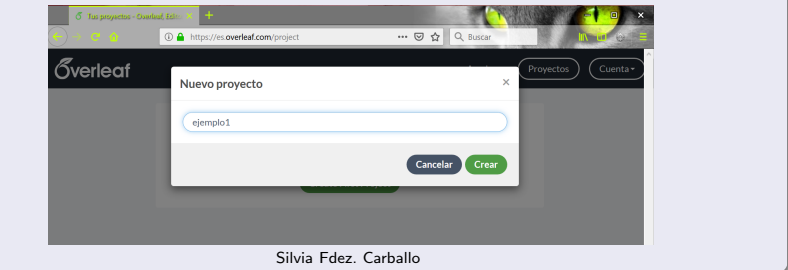

4 0 8

э

· Velaquí o resultado: Un exemplo de código LaTex

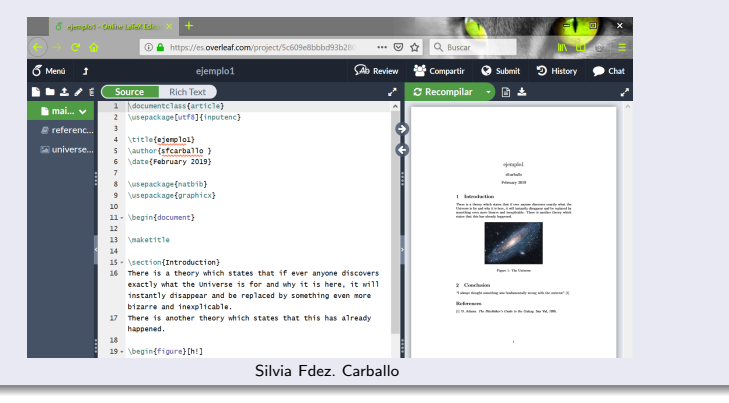

э

 $\Omega$ 

イロト イ母 トイヨ トイヨト

## <span id="page-13-0"></span>Que é Overleaf

Rexistrarse en Overleaf

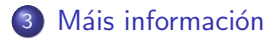

4 D F ∢母  $\mathcal{A}$ 

活

<span id="page-14-0"></span>**• Podes acceder ao titorial de overleaf para ampliar a información** resumida nestas diapositivas: [Creating a document in LaTex](https://es.overleaf.com/learn/latex/Creating_a_document_in_LaTeX) [https://es.overleaf.com/learn/latex/Creating\\_a\\_](https://es.overleaf.com/learn/latex/Creating_a_document_in_LaTeX) [document\\_in\\_LaTeX](https://es.overleaf.com/learn/latex/Creating_a_document_in_LaTeX)